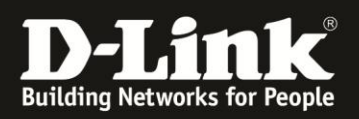

### **How To Boxee Box – Fehlerbehebung**

**(Boxee Version 1.0.1.16125 – 10.11.2010)**

## **Es wird kein Bild oder Videosignal erkannt**

Die Boxee Box funktioniert nur mit Bildschirmen/Fernsehern mit HDMI-Anschluss. Bitte stellen Sie sicher, dass am TV als Bildformat Auflösungen von 480p bis 1080p eingestellt sind (z.B. 720p oder 1080i). Andere Auflösungen funktionieren nicht.

1. Stellen Sie sicher, dass die HDMI-Verbindung korrekt hergestellt ist

2. Starten Sie die Boxee Box neu

# **Wie kann ich feststellen, ob eine Anwendung oder Fernsehsendung nicht abgespielt wird, weil ein Geo-Block und nicht etwa ein Problem mit der Boxee Box vorliegt?**

Einige Anbieter von Mediainhalten blockieren den Zugriff auf bestimmte Inhalte von außerhalb einer bestimmten Region (z.B. außerhalb der USA). Dies liegt an unterschiedlichen Verbreitungsrechten und dem unterschiedlichen Urheberrecht in der Welt.

Der einfachste Weg ist, die Webseite des Inhalteanbieters aufzurufen und zu versuchen, die gewünschten Inhalte direkt im Web Browser abzuspielen. Wenn das Abspielen auf der Webseite funktioniert, sollte es auch auf der Boxee Box funktionieren. Wenn das Abspielen auch auf der Webseite nicht funktioniert, wird es auch auf der Boxee Box nicht funktionieren.

### **Was muss ich tun, wenn die Boxee Box nicht startet?**

Wenn Sie auf Ihrem TV-Bildschirm kein Bild der Boxee Box sehen, prüfen Sie bitte folgendes: Ist der Fernseher eingeschaltet und auf die korrekte Quelle (HDMI) und Bildauflösung eingestellt? Ist die Boxee Box über eine funktionstüchtige Steckdose an den Strom angeschlossen?

## **Was bedeuten die unterschiedlichen Farben der Boxee-LED?**

Anhand der LED-Farben können Sie den Status der Boxee Box ablesen. Die Bedeutung können Sie dieser Tabelle entnehmen:

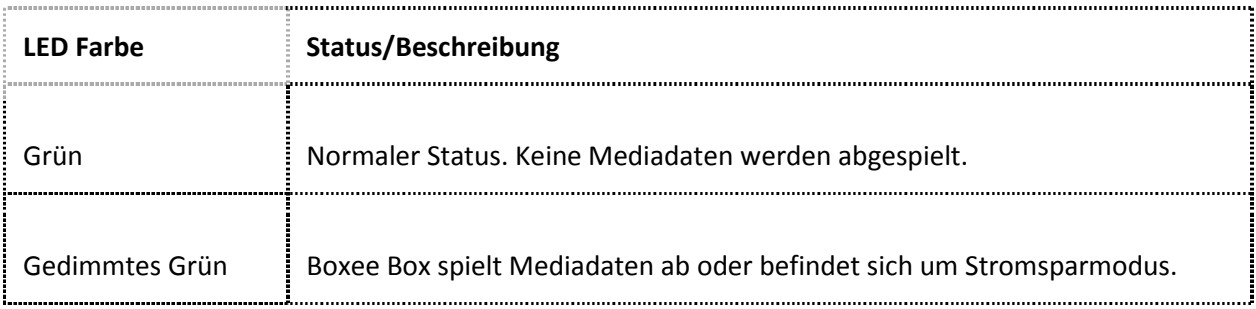

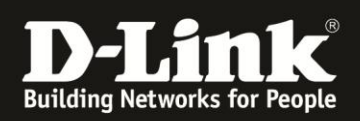

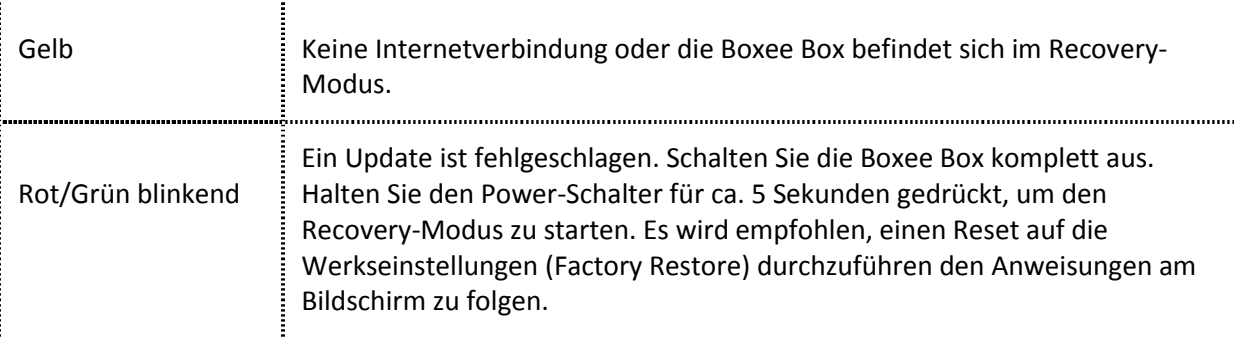

### **Allgemeine Fehler**

Sollten Fehler dieser Art bei Ihnen auftreten, führen Sie folgende Schritte durch:

#### **Keine Internetverbindung**

#### **Aus- und Einschalten der Boxee Box**

ţ

Trennen Sie die Boxee Box kurz vom Strom (Stecker rausziehen und wieder einstecken). Gehen Sie zum Home-Bildschirm, zu Settings -> Network und starten Sie den Wizard.

#### **Aus- und Einschalten Ihres Internet-Routers/Access Points**

Trennen Sie Ihren Router/Access Point kurz vom Strom (Stecker rausziehen und wieder einstecken). Gehen Sie auf der Boxee Box zum Home-Bildschirm, zu Settings -> Network und starten Sie den Wizard.

#### **Stellen Sie sicher, dass Ihr WLAN in der Boxee Box korrekt konfiguriert ist**

Suchen Sie nach drahtlosen Netzwerken in der Umgebung. Wenn Sie Ihr eigenes drahtloses Netzwerk nicht sehen, setzen Sie die Boxee Box auf die Werkseinstellungen (s.u.) zurück. Bitte beachten Sie, dass Sie nicht die WLAN-Kanäle 12 oder 13 an Ihrem WLAN-Internet-Router oder WLAN-Access-Point eingestellt haben. Verwenden Sie die Kanäle 1 bis 11.

#### **Bild friert ein, Keine Reaktion auf Eingaben über Fernbedienung/Tastatur**

#### **Zurücksetzen der Konfiguration und Benutzer**

Schalten Sie die Boxee Box zunächst komplett aus. Halten Sie den Power-Schalter für ca. 5 Sekunden gedrückt. Die LED der Boxee Box wird gelb und das Recovery-Menü erscheint auf dem Bildschirm. Wählen Sie "Reset All Settings" aus und folgenden Sie den Anweisungen.

#### **Zurücksetzen auf die Werkseinstellungen**

Schalten Sie die Boxee Box zunächst komplett aus. Halten Sie den Power-Schalter für ca. 5 Sekunden gedrückt. Die LED der Boxee Box wird gelb und das Recovery-Menü erscheint auf dem Bildschirm. Wählen Sie "Factory Restore" aus und folgenden Sie den Anweisungen.

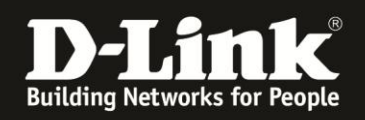

## **Ich höre keinen Ton, was kann ich tun?**

Stellen Sie sicher, dass die Audio-Kabel korrekt an Boxee Box und TV bzw. AV-Receiver angeschlossen sind. Überprüfen Sie, ob die Lautstärke an Ihrem TV bzw. AV-Receiver auf einen üblichen Lautstärkepegel eingestellt ist und Ihr AV-Receiver, sollten Sie einen solchen verwenden, auf die korrekte Tonquelle (Eingang) eingestellt ist.

Wenn Sie nur dann keinen Ton hören, wenn Sie Medieninhalte mit 5.1 Surround Sound abspielen, könnte dies daran liegen, dass Ihr TV bzw. AV-Receiver keine Dolby Digital 5.1 Signale verarbeiten kann oder aber nicht die richtigen Einstellungen in der Boxee Box unter Settings -> System -> Audio gesetzt sind.

# **Ich habe Medienquellen hinzugefügt, trotzdem ist die Film- und Fernsehsendungen- Bibliothek leer. Was kann ich tun?**

Die Boxee Box scannt nur im Leerlauf nach neuen Mediadaten. Daher wird empfohlen, nach Hinzufügen vieler Mediadateien die Boxee Box über Nacht im Leerlauf eingeschaltet zu lassen. Durch das Hinzufügen von Medienquellen erscheinen nicht sofort die Inhalte unter "Files" -> "Shows", "Movies" und "Music" oder "Photos". Die Boxee Box scannt die Medienquellen, versucht die Medieninhalte zu identifizieren und online bei entsprechenden Quellen beispielsweise das Cover, Vorschaubilder und weitere Metadaten zu beziehen, um Ihnen ein reichhaltiges Interface anbieten zu können.

Sie können die Frequenz der Scans nach Mediadaten auf Festplatten und Netzlaufwerken festlegen (Never = niemals, Once = einmalig, Daily = täglich).

Sie können auch manuell einen Scan initiieren, indem Sie einen lokalen Ordner öffnen (Main Menu -> Files) oder einen Ordner als neue Medienquelle definieren.

Sie können über "Files" einfach nachsehen, welche Dateien Ihre Boxee Box scannt, identifiziert hat und welche Dateien nicht erkannt wurden.